**Platina 2023-05-24**

# Nyhetsbrev Platina

Leveransfönster 2 2023, 24:e maj 2023

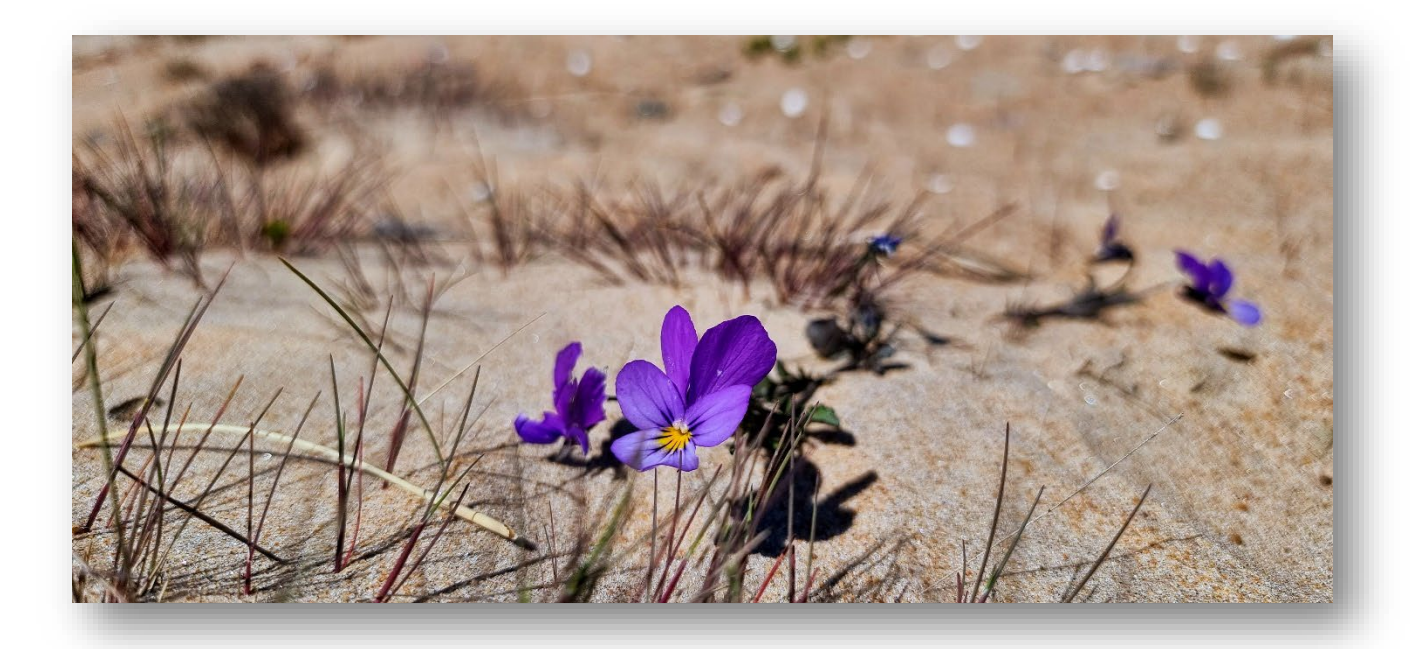

# **Inledning**

Välkommen till årets andra nyhetsbrev för Platina. Här kan du läsa om de nyheter som levereras under leveransfönster 2.

I detta nyhetsbrev kan du läsa nyheter och information om:

- Kopiera föredragningslista i möteshanteringen
- Skicka flera handlingar samtidigt för diarieföring
- Nytt avvikelseformulär
- Förändrad mejl vid "Skicka till" från en handling
- Automatisk återkoppling vid avslut av avvikelser
- Namnbyte av "Skicka till" i avvikelser
- Register över signeringsmottagare
- Rättningar
- E-tjänst för förbättringsförslag av Platina avvikelser
- E-utbildningar för Platina

Vänliga hälsningar,

Team ADA (Arkiv, diarie och avvikelser) RK IT och Digitalisering - Verksamhetsstöd och applikationer

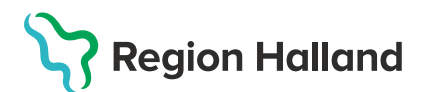

# **Kopiera föredragningslista i möteshanteringen**

Det är nu möjligt att i möteshanteringen kopiera föredragningslistor mellan möten. Man kan kopiera fritt mellan möten så länge de är kopplade till samma nämnd, till exempel mellan driftnämnden och arbetsutskottet.

[För instruktioner för hur det fungerar klicka här.](https://platina.regionhalland.se/Platina/framesetStandards.aspx?doclink=cAByAG8AcABJAEQAPQAxADIAMAAwADUAOAAyADYA)

#### **Skicka flera handlingar samtidigt för diarieföring**

Man har sedan tidigare kunnat skicka dokument från sina ärenden för diarieföring men då har det varit begränsat till en fil åt gången.

Nu går det att skicka flera åt gången genom att markera de aktuella filerna och sedan högerklicka och välja "Diarieför flera". Dokumenten kommer hanteras som enskilda handlingar precis som om de skickats in en och en.

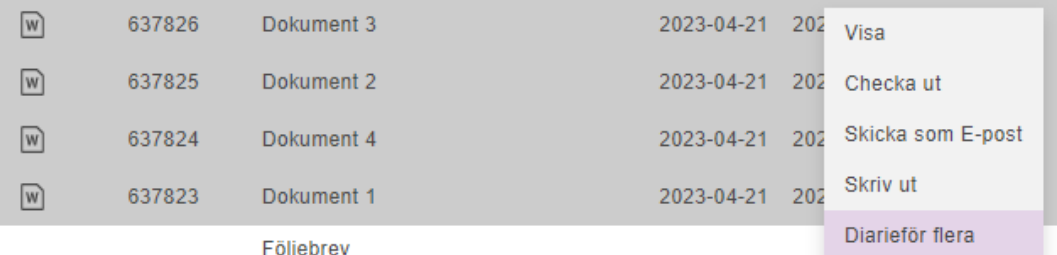

# **Nytt avvikelseformulär**

Vi lanserade för ett tag sedan ett nytt formulär för inrapportering av avvikelser, detta för att möjliggöra vidareutveckling av nya funktioner.

Valet av vilken avdelning man tillhör eller där man vill rapportera sin avvikelse är annorlunda jämfört med tidigare och vill därför ge ett tips om hur man söker upp sin enhet.

När du tryckt på "Välj avdelning" så kommer den här vyn upp, Tryck i det tomma fältet och skriv en del av den rapporterande enhetens namn

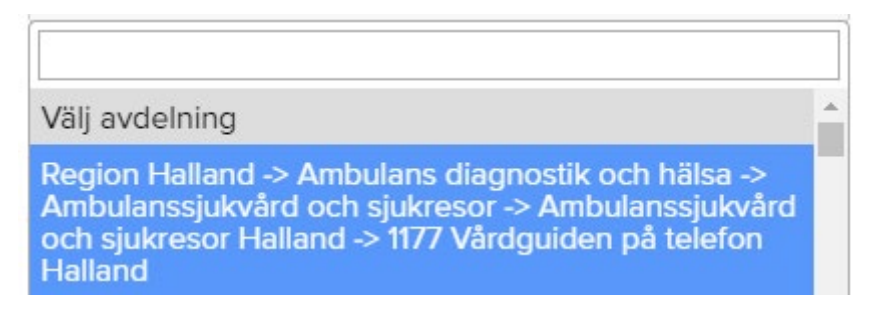

Skriver man där t.ex. 61 så får man bara träff på avdelningar innehållandes just 61

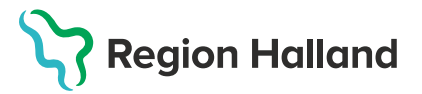

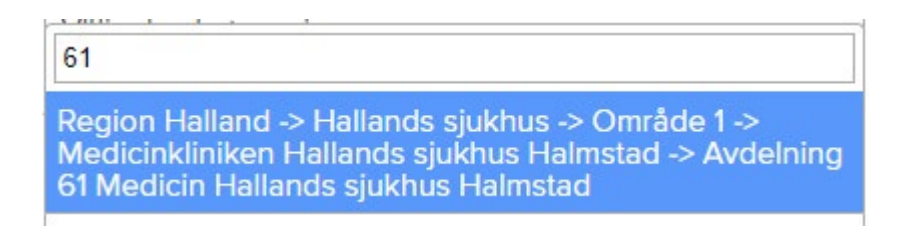

Vi jobbar med att ytterligare förbättra just denna del så att det ska bli enklare då vi vet att många avdelningar har utmanande namnsättning när man måste söka på det här sättet.

# **Förändrad mejl vid "Skicka till" från en handling**

När man väljer "Skicka till" på en diarieförd handling så får nu mottagaren via mejl en direktlänk till det kopplade dokumentet och en länk till det aktuella ärendet. Ämnesraden i mejlet har justerats för tydlighet.

En handling i Platina har skickats på remiss till dig

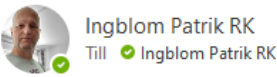

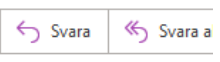

En handling har skickats på remiss till dig RS220039-4 Signerad introduktion till informationssäkerhet för extern personal Det aktuella ärendet är RS220039 Verksamhetsstöd och applikationer

Ursprungligt meddelande Hej, här kommer en handling till dig. mvh Patrik

# **Automatisk återkoppling vid avslut av avvikelser**

När en avvikelse avslutas så skickas det nu automatiskt ett mejl till rapportören med ett utdrag av avvikelsen.

För att återkoppling ska kunna ske så måste:

- Avvikelsen vara rapporterad i det nya formuläret
- Rapportören får inte ha valt att vara anonym

Det kommer även att skickas ett utdrag för kännedom till berörda enheters mottagargrupper.

### **Namnbyte av "Skicka till" i avvikelser**

På grund av en kommande förändring gällande flytt av avvikelser så byter vi nu namn på funktionen "Skicka till" till "Begär yttrande". Funktionsmässigt är det ingen förändring.

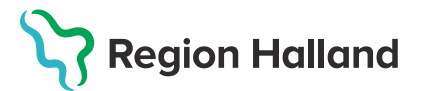

## **Register över signeringsmottagare**

Efter en försening så lanserar vi nu registerfunktionen över signeringsmottagare.

[För instruktioner för hur det fungerar klicka här.](https://platina.regionhalland.se/Platina/framesetStandards.aspx?doclink=cAByAG8AcABJAEQAPQAxADEAOQA4ADgANAAxADAA)

#### **Rättningar**

Handlingar som haft lång rubrik eller innehåller vissa tecken går nu att öppna på normalt sätt.

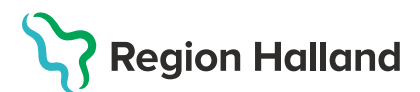

# **E-tjänst för förbättringsförslag av Platina avvikelser**

Det finns nu en [e-tjänst för att lämna in förslag på förbättringar](https://etjanster.intra.regionhalland.se/oversikt/overview/163) för Platina avvikelser. Du hittar den även bland regionens övriga [e-tjänster](https://etjanster.intra.regionhalland.se/) samt på [avvikelsesidan](https://intra.regionhalland.se/stod-och-service/avvikelser/Sidor/default.aspx) på intranätet.

# **E-utbildningar för Platina**

Om du vill fördjupa dig så finns det ett antal e-utbildningar för Platina i Kompetensportalen och Självstudier.

- [Diarium](https://regionhalland.luvit.se/LuvitPortal/activities/onlinecoursedetails.aspx?inapp=1&courseid=5251)  för dig som är handläggare för diarieförda ärenden
- [Avvikelser](https://regionhalland.luvit.se/LuvitPortal/activities/onlinecoursedetails.aspx?inapp=1&courseid=5052) för dig som ska arbeta som handläggare/mottagare för avvikelse
- [Digital signering](https://regionhalland.luvit.se/LuvitPortal/education/main.aspx?courseid=5273&navtreeid=1704b216-1c44-4be8-a6ec-82d240f9cbe1)  Hur man skapar signeringsuppdrag inne i Platina och hur man signerar dokumenten.
- [Samarbetsärenden](https://regionhalland.luvit.se/LuvitPortal/activities/onlinecoursedetails.aspx?inapp=1&courseid=5185) om hur du använder Samarbetsplatser, vilket kan nyttjas som lagringsytor i Platina för information som innehåller känsliga personuppgifter eller är säkerhetsklassad och därmed inte får lagras på G eller i Teams eller Sharepoint
- [Att söka i diariet](https://zero.comaround.com/link/a6ec49ccb91143d08b8e08d98126a7b0/) guider kring att söka efter allmänna handlingar i Platina.

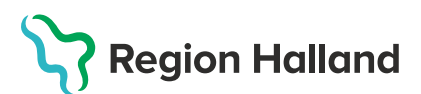